Sužinokite, kaip pakeisti savo lojalumo užsakymo (LRP) apdorojimo datą.

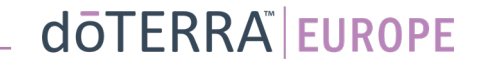

 $\odot$ 

Mano paskyra

Mano biuras

 $\equiv$  Mano biuras

 $\Omega$ 

 $MT1$ 

ತಿ

目

### Du būdai rasti savo mėnesio lojalumo užsakymą (LRP)

1. Iš pradžios puslapio:

• Lojalumo užsakymų langelyje spustelėkite violetinės spalvos mygtuką "Redaguoti".

#### Jūsų lojalumo užsakymai

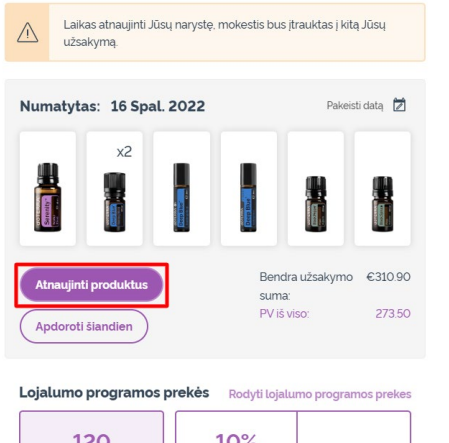

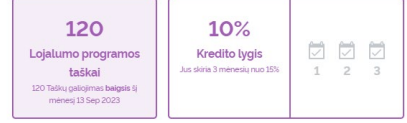

2. Naudojantis "Mano paskyra" išskleidžiamuoju meniu

- Nuslinkite žymeklį virš "Mano paskyra" ir spustelėkite "Mano lojalumo užsakymai".
- Spustelėkite "Tvarkyti užsakymą".

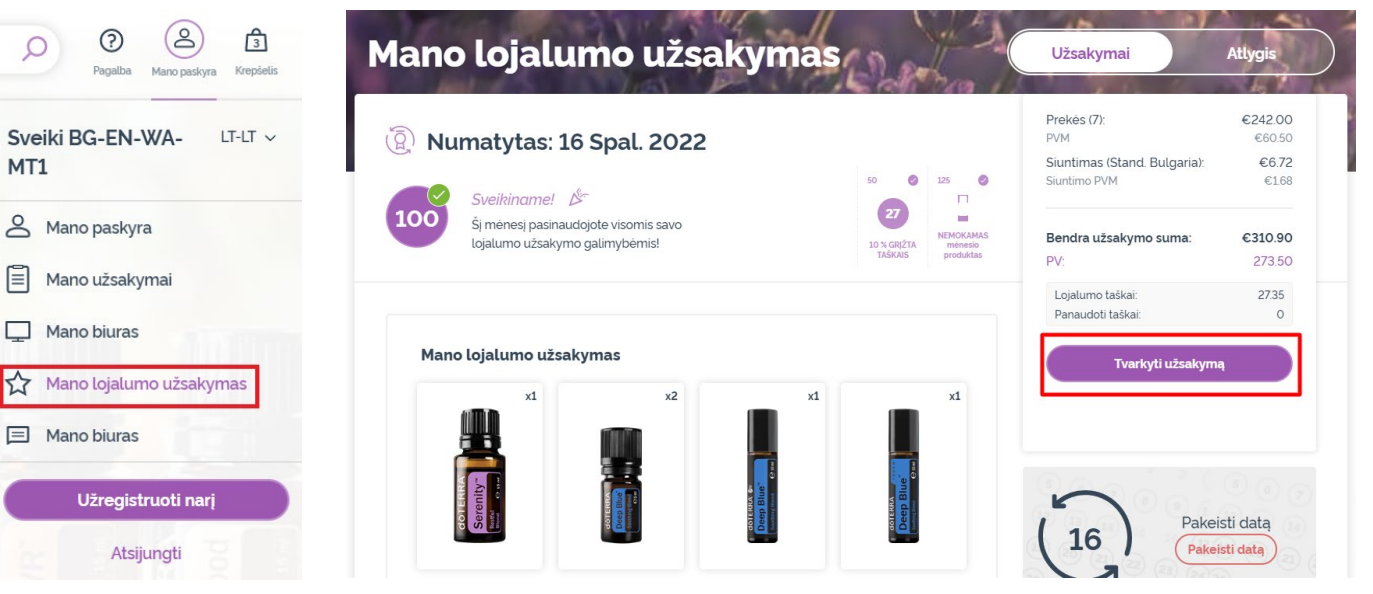

dōTERRA EUROPE

#### LRP užsakyme spustelėkite "Kitas žingsnis".

 $\mathcal{L} = \{1,2,3\}$ 

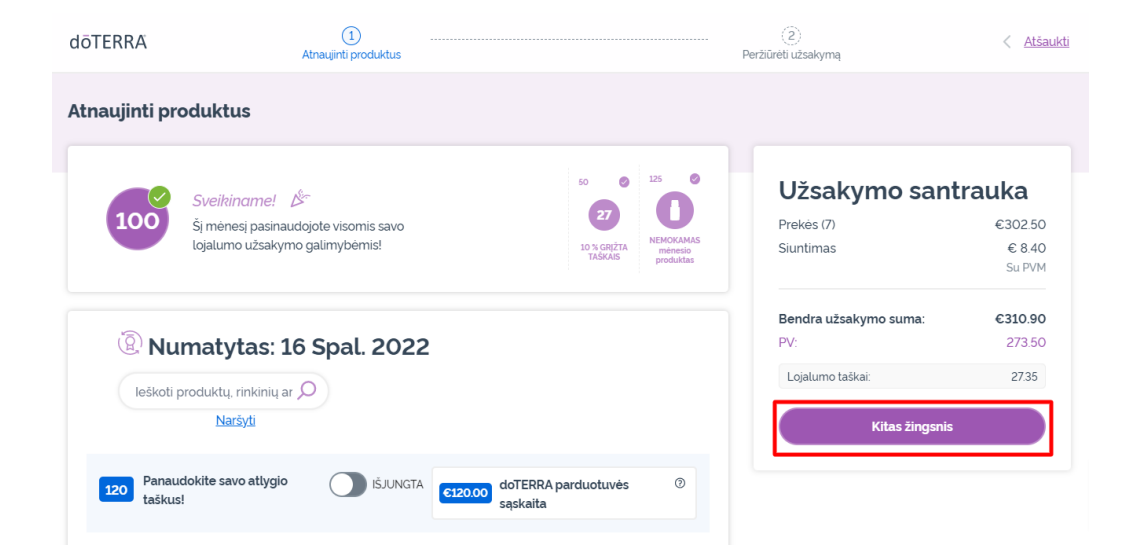

#### Slinkite iki puslapio apačios ir spustelėkite "Keisti datą".

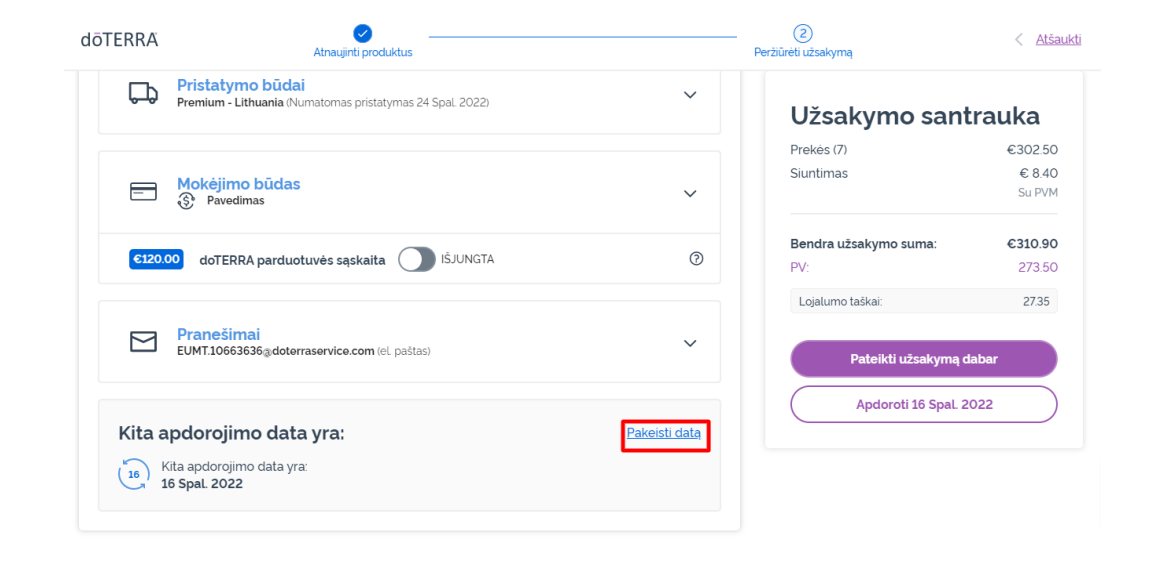

### dōTERRA EUROPE

Pasirinkite norimą apdorojimo datą ir spustelėkite "Keisti datą".

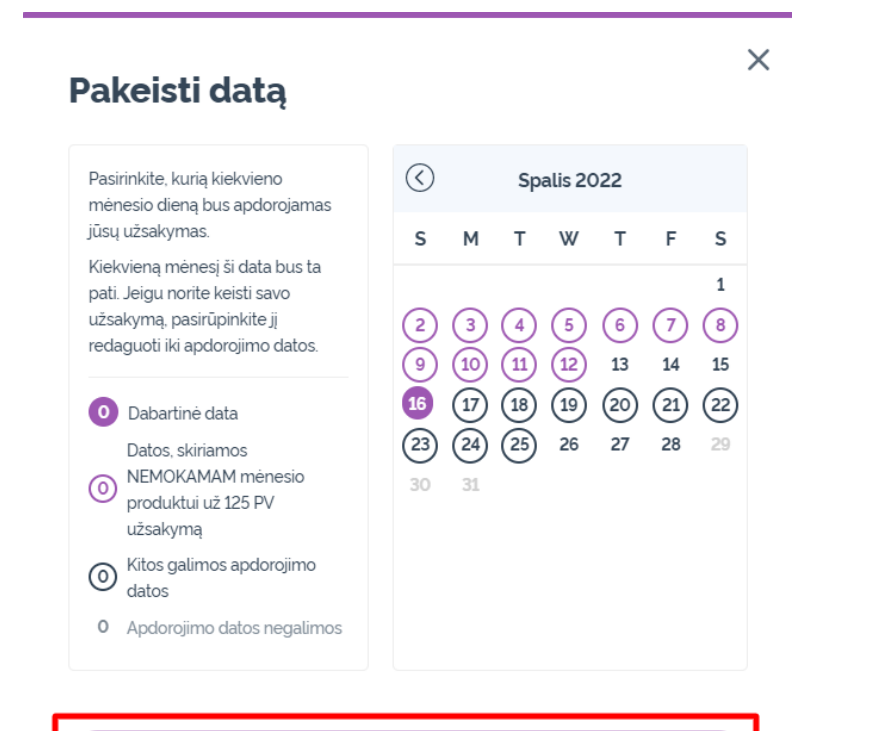

**Pakeisti datą** 

Išsaugoti dabartinę apdorojimo datą

Pasirinkę naują apdorojimo datą, spustelėkite "Apdoroti [processing date]".

### Užsakymo santrauka

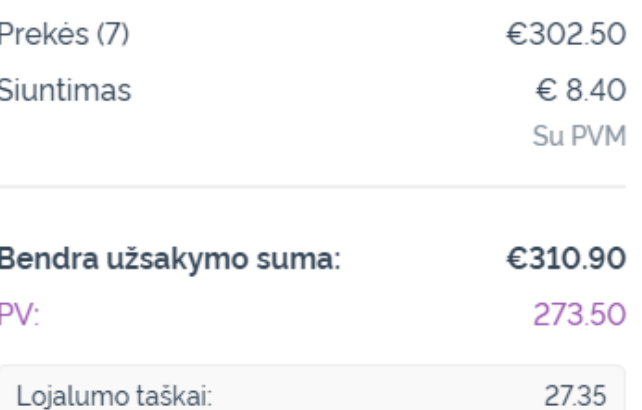

Pateikti užsakymą dabar Apdoroti 12th Spal. 2022

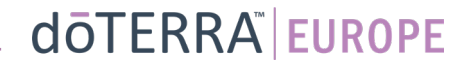